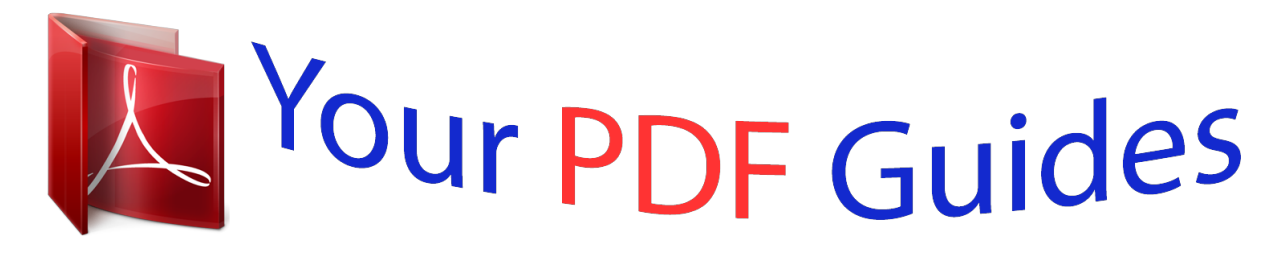

You can read the recommendations in the user guide, the technical guide or the installation guide for MAXTOR DIAMONDMAX. You'll find the answers to all your questions on the MAXTOR DIAMONDMAX in the user manual (information, specifications, safety advice, size, accessories, etc.). Detailed instructions for use are in the User's Guide.

## **User manual MAXTOR DIAMONDMAX User guide MAXTOR DIAMONDMAX Operating instructions MAXTOR DIAMONDMAX Instructions for use MAXTOR DIAMONDMAX Instruction manual MAXTOR DIAMONDMAX**

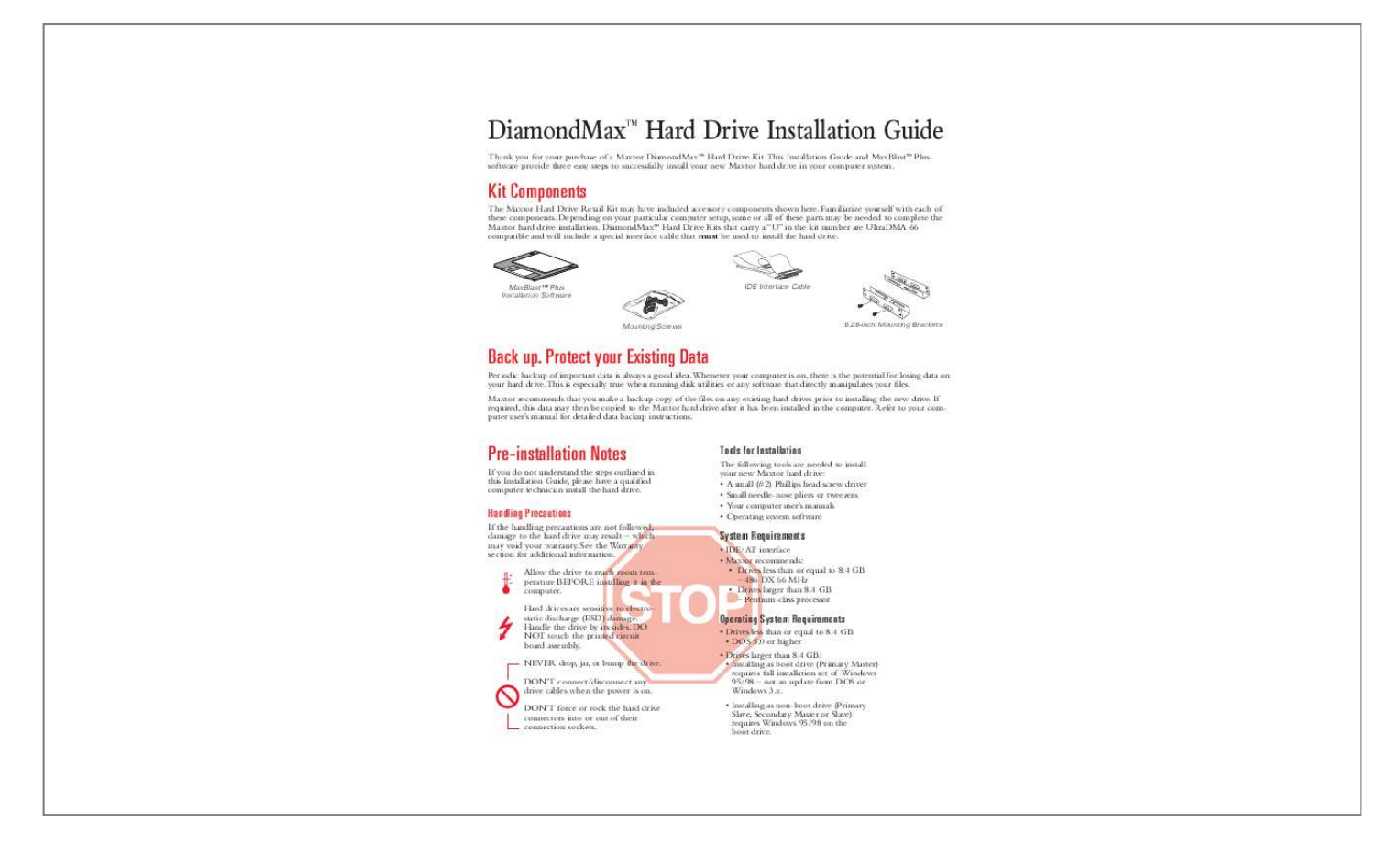

[You're reading an excerpt. Click here to read official MAXTOR](http://yourpdfguides.com/dref/2943925) [DIAMONDMAX user guide](http://yourpdfguides.com/dref/2943925) <http://yourpdfguides.com/dref/2943925>

## *Manual abstract:*

*This Installation Guide and MaxBlastTM Plus software provide three easy steps to successfully install your new Maxtor hard drive in your computer system. Kit Components The Maxtor Hard Drive Retail Kit may have included accessory components shown here. Familiarize yourself with each of these components. Depending on your particular computer setup, some or all of these parts may be needed to complete the Maxtor hard drive installation. DiamondMaxTM Hard Drive Kits that carry a "U" in the kit number are UltraDMA 66 compatible and will include a special interface cable that must be used to install the hard drive. MaxBlastTM Plus Installation Software IDE Interface Cable Mounting Screws 5.25-inch Mounting Brackets Back up. Protect your Existing Data Periodic backup of important data is always a good idea.Whenever your computer is on, there is the potential for losing data on your hard drive.This is especially true when running disk utilities or any software that directly manipulates your files.*

*Maxtor recommends that you make a backup copy of the files on any existing hard drives prior to installing the new drive. If required, this data may then be copied to the Maxtor hard drive after it has been installed in the computer. Refer to your computer user's manual for detailed data backup instructions. Preinstallation Notes If you do not understand the steps outlined in this Installation Guide, please have a qualified computer technician install the hard drive. Tools for Installation The following tools are needed to install your new Maxtor hard drive: · A small (#2) Phillips head screw driver · Small needle-nose pliers or tweezers · Your computer user's manuals · Operating system software Handling Precautions If the handling precautions are not followed, damage to the hard drive may result which may void your warranty.*

*See the Warranty section for additional information. Allow the drive to reach room temperature BEFORE installing it in the computer. Hard drives are sensitive to electrostatic discharge (ESD) damage. Handle the drive by its sides. DO NOT touch the printed circuit board assembly.*

*NEVER drop, jar, or bump the drive. DON'T connect/disconnect any drive cables when the power is on. DON'T force or rock the hard drive connectors into or out of their connection sockets. System Requirements · IDE/AT interface · Maxtor recommends: · Drives less than or equal to 8.4 GB 486 DX 66 MHz · Drives larger than 8.4 GB Pentium-class processor Operating System Requirements · Drives less than or equal to 8.4 GB: · DOS 5.0 or higher · Drives larger than 8.4 GB: · Installing as boot drive (Primary Master) requires full installation set of Windows 95/98 not an update from DOS or Windows 3.x.*

*· Installing as non-boot drive (Primary Slave, Secondary Master or Slave) requires Windows 95/98 on the boot drive. 1 Hook up Maxtor recommends that you use the MaxBlastTM Plus software to create a customized installation guide for your system before physically installing your new hard drive.The information created by MaxBlast Plus relates to the following illustrations. @@@@@@@@The jumper configurations below show the three valid jumper settings Master, Slave and Cable Select. Maxtor hard drives are always shipped with the Master jumper setting enabled. Master Slave J50 J48 J46 J44 J42 J50 J48 J46 J44 J42 Cable Select J50 J48 J46 J44 J42 Rear View of Hard Drive / Jumper Detail 1C. Install the 5.25-inch Mounting Brackets If the Maxtor hard drive will be mounted in a 5.25-inch device bay, the figure to the right shows how to attach the brackets to the hard drive.These brackets are not required if the drive is mounted in a 3.*

*5-inch device bay. 1D. Install the Hard Drive in a Device Bay The example figures below are of typical computer systems and mounting styles.Your computer may have a different mounting style. Refer to your computer user's manual for specific mounting information.*

*Be sure to secure the drive to the device bay with all four screws. 5.25-inch Bay 3.5-inch Bay 2 1E. Attach the Interface and Power Cables Do not force or rock the connectors into their sockets on the hard drive.*

*Push them in straight until they are seated. Note: DiamondMaxTM Hard Drive Kits that carry a "U" in the kit number include a special interface cable that must be used to install the hard drive. Follow the illustration below for proper cable connections to the system and hard drive(s). EIDE Inte Attach an available IDE interface connector to J1 on the Maxtor hard drive. Attach an available power connector to J2 on the Maxtor hard drive.This connector is keyed and will only fit one way. Check all other cable connections before you start up. Striped/red-colored edge is pin 1 rfac e- J1 pin jum 1 pe r Po w er - J2 Rear View of Hard Drive / Interface and Power Connections Striped Edge (Pin 1) System Connector (blue) Drive 1 - Slave (gray) Drive 0 - Master (black) UDMA 66 Interface Cable 2 Start up Turn your system ON. During the system start up sequence, run the SETUP (BIOS) program. Newer systems usually display a message like "press DEL to enter Setup," showing how to access the SETUP (BIOS) program.*

*Choose the device position where the Maxtor hard drive will be installed (Primary Master, Primary Slave, Secondary Master, Secondary Slave or their equivalents) and select the "Auto Detect" option. Save and exit the BIOS.The system will now boot. Boot to the MaxBlastTM Plus diskette. 3 Set up MaxBlastTM Plus will guide you through the steps to prepare (partition and format) your new Maxtor hard drive. Once you have completed this step, your new Maxtor hard drive will be ready to use. Note: Do not discard the MaxBlastTM Plus diskette once the installation is complete.The diskette contains Maxdiag, a diagnostic utility that is a separate program from the MaxBlastTM Plus installation software. Q1 Hook up Q&A's Q. What is needed to Backup data? A.*

*With today's large capacity hard drives, backing up data has become very important. In order to backup a hard drive you need to have a backup device (preferably a device with removable media) installed on your system.The device (e.g., tape or Zip drive) and a software backup application allows all or selected information to be copied from a hard drive to the backup device.*

*This protects data from loss and can be used to restore the data to the hard drive in the event of loss or corruption. Q. How do I make a backup of my existing data? A. Using a device described in the previous question. @@@@@@Q.*

*Can you explain the terms "Master" and "Slave"? A. @@Q. How many devices can I put on a cable? A. @@Some systems may require a shorter cable for optimal performance. Q. When is a jumper change required for a device? A.*

> [You're reading an excerpt. Click here to read official MAXTOR](http://yourpdfguides.com/dref/2943925) [DIAMONDMAX user guide](http://yourpdfguides.com/dref/2943925)

<http://yourpdfguides.com/dref/2943925>

 *@@@@@@Q. What is Cable Select? A. @@@@@@What is a BIOS, and is it the same as "Setup"? A. @@@@@@Q.*

*How do I access my BIOS setup program? A. @@@@Do I have to use MaxBlastTM Plus to install my new drive? A. @@@@@@@@Q. How do I use the MaxBlastTM Plus installation software? A. MaxBlastTM Plus is provided on a bootable diskette. @@@@Why? A. If the system hangs during the boot process after installing the Maxtor hard drive either before or after setting the system BIOS this is an indication that the system BIOS has a capacity barrier or cylinder limitation and does not correctly support the hard drive. Or there is a conflict with another device on the same cable as the new hard drive. If this happens, do the following: 1 Turn the system OFF. 2 If the drive is on the same cable with another device, make sure the jumper settings for both devices are set correctly for their positions or Install the cylinder limitation jumper (J46) on the Maxtor drive.*

*The figure below shows the Maxtor hard drive configured as a Master, Slave or Cable Select device with the cylinder limitation jumper installed. 3 If the BIOS was set to AUTO DETECT, follow the instructions in Section 3 on the front of this Installation Guide to prepare the hard drive using the MaxBlastTM Plus installation software. If other BIOS settings were used, access the system BIOS SETUP program and set the BIOS parametacity of the drive, then you have a BIOS with a capacity limitation. Operating systems that use the FAT16 file system have a limitation of 2.048 MB per drive letter.*

*Any drive with a capacity greater than 2.048MB must be divided into two or more partitions or drive letters. Q4 Troubleshooting Q&A's Q. What is Ultra DMA? A. Ultra DMA or UDMA is the term that identifies the ANSI standard protocol for a burst data transfer rate using Direct Memory Access (DMA). The burst data transfer rate is defined as follows: UDMA Mode 2, 33 Megabytes per second for 3 milliseconds. UDMA Mode 4, 66 Megabytes per second for 3 milliseconds. Q. How do I enable Ultra DMA? A. The following are requirements necessary to use UDMA data transfers: (1) the IDE device must support UDMA; (2) the mother board or interface card must support UDMA; (3) the UDMA drivers for the operating system must be loaded; and (4) for UDMA 66, an 80-conductor cable must be used.This cable is included in all Maxtor Retail Kits that contain a "U" in the kit number. Q. My question is not listed. Where can I get more information? A. Maxtor provides many automated services including MaxFax, MaxInfo and our site on the world-wide-web.*

*Please refer to the "How to Contact Maxtor Customer Service and Support" section below. Also listed are the telephone numbers for Technical Assistance and Customer Service if you are unable to find your solution through the automated systems. W Maxtor Limited Warranty Maxtor's warranty obligations are limited to the terms set forth: Maxtor warrants to the original consumer purchaser that new Maxtor products will be free from defects in material and workmanship for 3 years from the date of original purchase. For replacement disk drives the warranty on the replacement drive is the remainder of the warranty on the original drive or 90 days, whichever is longer. For disk drives obtained under the Maxtor Upgrade Program, the warranty period is 3 years commencing on the date Maxtor ships the drive to the customer. If you discover a defect, Maxtor will, at its option, repair or replace the product at no charge to you, provided you return it during the warranty period, with transportation charges prepaid, to Maxtor in San Jose, CA; Bray, Ireland or Singapore. Drives must be properly packaged in Maxtor packaging or Maxtor approved packaging to obtain warranty service. Before returning a Maxtor product, please contact Maxtor at 1-800-2MAXTOR (in USA) to obtain a Return Material Authorization (RMA) number.A copy of the receipt or a bill of sale bearing the appropriate Maxtor serial number and model number may be required for warranty service. @@@@@@@@MAXTOR IS NOT RESPONSIBLE FOR SPECIAL, INCIDENTAL, INDIRECT OR CONSEQUENTIAL DAMAGES RESULTING FROM ANY BREACH OF WARRANTY, OR UNDER ANY OTHER LEGAL THEORY, INCLUDING BUT NOT LIMITED TO LOSS OF DATA, LOSS PROFITS, DOWNTIME, GOODWILL, DAMAGE OR REPLACEMENT OF EQUIPMENT AND PROPERTY,AND ANY COSTS OF RECOVERING, PROGRAMMING OR REPRODUCING ANY PROGRAM OR DATA STORED IN OR USED WITH MAXTOR DISK DRIVES.*

*Some states do not allow the exclusion or limitation of incidental or consequential damages or exclusions of implied warranties, so the above limitations or exclusions may not apply to you.This warranty gives you specific legal rights, and you may also have other rights that vary from state to state. Contacting Maxtor's Customer Support Center 1-800-2MAXTOR (1-800-262-9867) Agents are available from 6 a.m. to 6 p.*

*m. (mountain time) Monday through Friday. PRESS 1 · Technical Support · Installation and troubleshooting assistance · MaxInfo 24 hour automated voice troubleshooting system · · · · PRESS 2 Customer Service Replacement Options Warranty and RMA Status 24 hour automated customer service information PRESS 3 · MaxFaxTM 24 hour automated FAX retrieval system Fax and E-mail Technical Support Fax Customer Service Fax E-mail Customer Support 303-678-2260 408-922-2085 Visit Maxtor's website and follow the E-mail links. http://www.maxtor.*

*com ftp://ftp.maxtor.com Contacting Maxtor Outside the U.S. and Canada Customer Support Center MaxInfo MaxFaxTM 303-678-2015 303-678-2015, press 1 303-678-2618 Maxtor on the Internet Home Page FTP Site All material contained herein Copyright © 1999 Maxtor Corporation. Contents and specifications subject to change without notice. DiamondMaxTM, MaxBlastTM Plus and MaxFaxTM are trademarks of Maxtor. Printed in the U.S.A.*

*Maxtor Part #20097000 ® .*

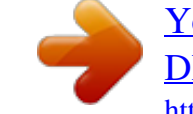

[You're reading an excerpt. Click here to read official MAXTOR](http://yourpdfguides.com/dref/2943925) [DIAMONDMAX user guide](http://yourpdfguides.com/dref/2943925)

<http://yourpdfguides.com/dref/2943925>